## **SPEBSCO** eBooks **USER GUIDE**

## **How to Download to Your Tablet or Smartphone for Offline Reading**

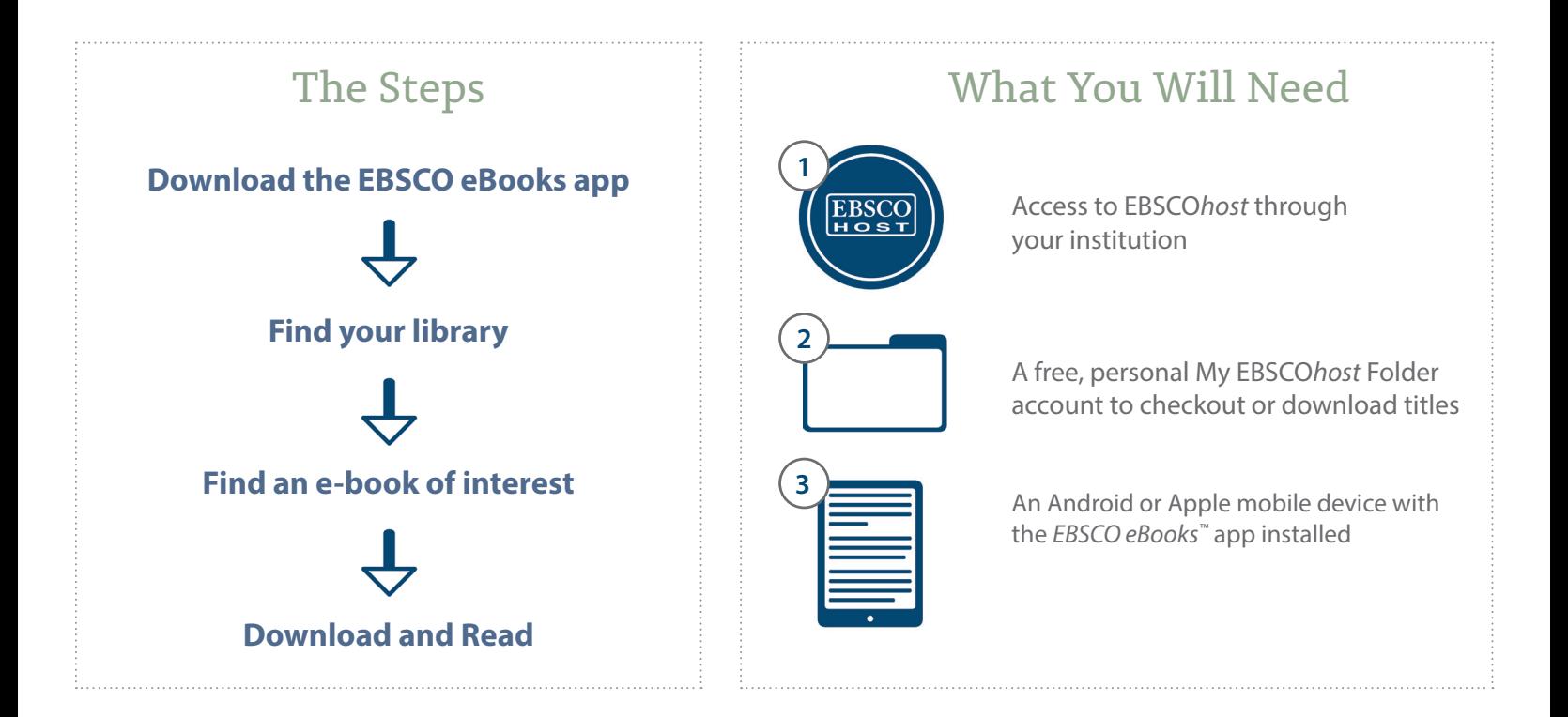

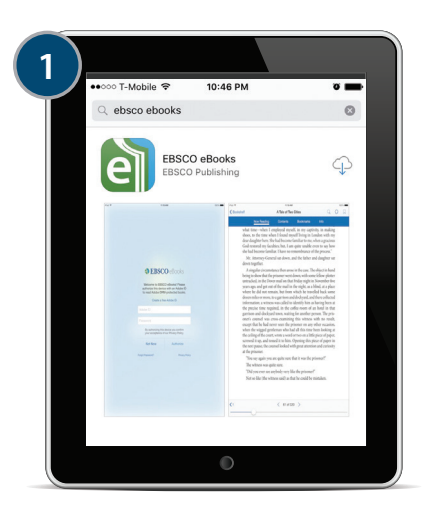

Download the *EBSCO eBooks* App from the iTunes or Google Stores

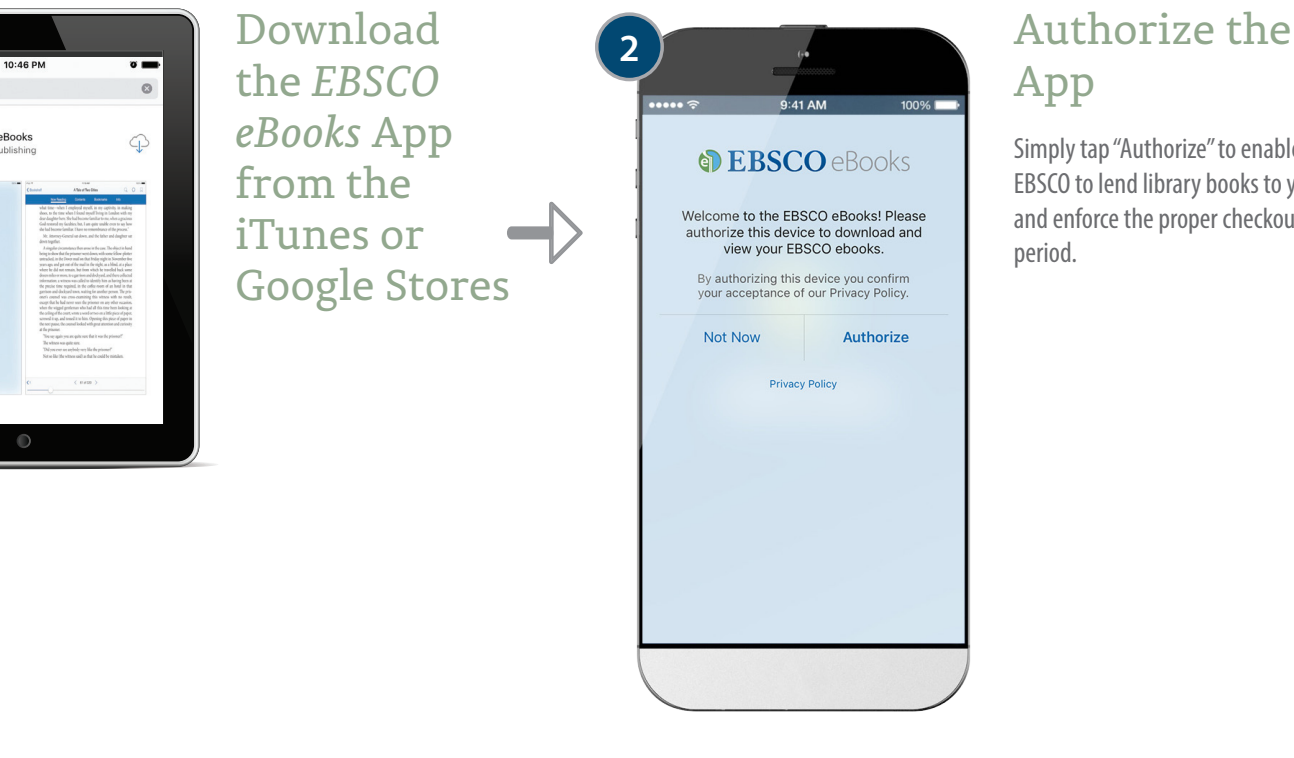

## App

Simply tap "Authorize" to enable EBSCO to lend library books to you and enforce the proper checkout period.

**EBSCO** 

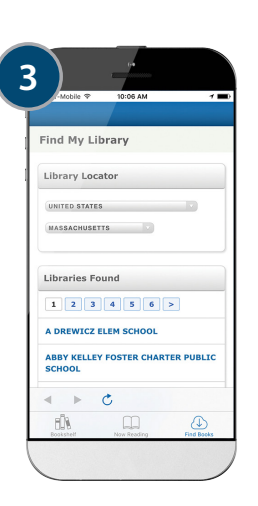

Find your Library and Sign in with your Library Credentials.

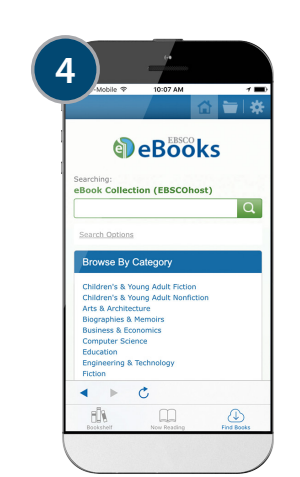

Find an e-book of Interest.

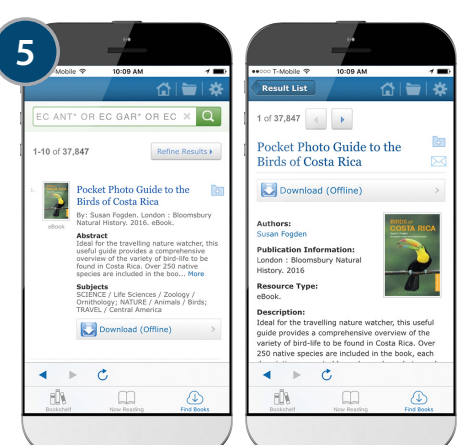

## Search EBSCO*host* for e-book titles of interest.

- **a.** You can search by title or other detail, or you can browse by category from the home page.
- **b.** Select the book that you would like to read by clicking "Download ("Offline") in the result list or from the detailed record.

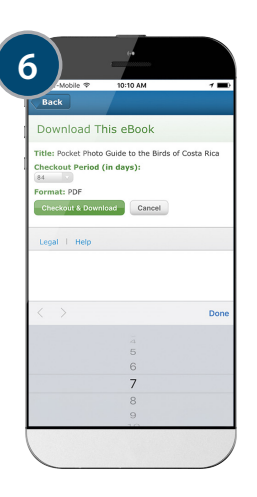

Select a Checkout Period and your desired format (EPUB is recommended if available) and click "Checkout & Download."

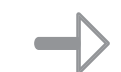

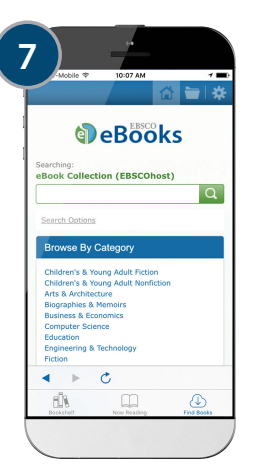

Your e-book will open in the app.

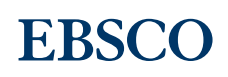